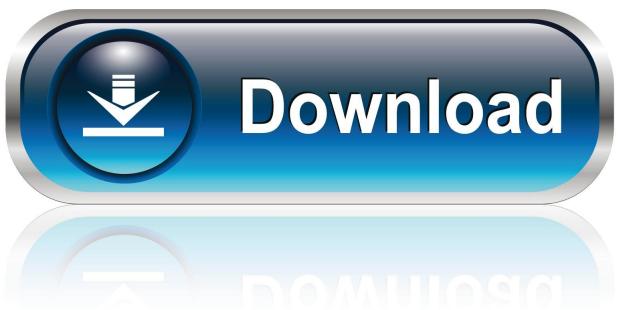

0-WEB.ru

### Add Secondary Mailbox Outlook For Mac

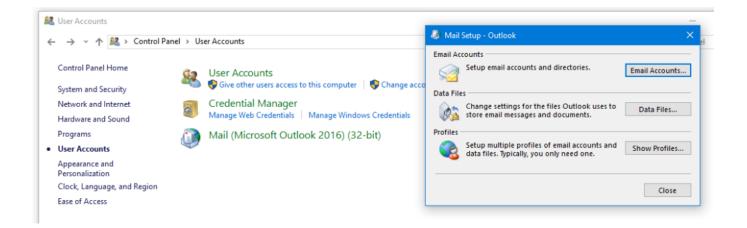

Add Secondary Mailbox Outlook For Mac

1/4

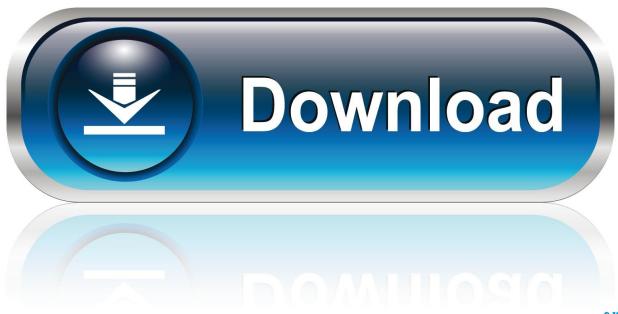

0-WEB.ru

The olm file can then be imported to Outlook to view, and, if desired, move the information to different set of folders, including any that are part of another email account (as long as the account is set up in Outlook and has enough available space).

- 1. secondary mailbox outlook
- 2. add secondary mailbox outlook 365
- 3. out of office on secondary mailbox outlook

## secondary mailbox outlook

secondary mailbox outlook, add secondary mailbox outlook 2016, add secondary mailbox outlook 365, add secondary mailbox outlook 2016 mac, out of office on secondary mailbox outlook, remove secondary mailbox outlook 2016, sent items secondary mailbox outlook, add secondary mailbox outlook 2013, turn off outlook notifications for secondary mailbox, auto-reply secondary mailbox outlook, secondary mailbox not updating outlook 2016 <a href="Download free apple">Download free apple</a> doc converter to word for mac

To add non-adjacent messages you can press the command key while clicking • If there are contacts, tasks or other account items you want to include in the export, you will have to label these with the category as well. Nightmare Sphere English Download

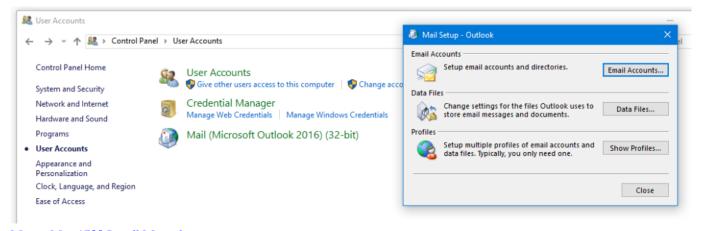

Mccoy Mac 1700 Install Manual

# add secondary mailbox outlook 365

#### Bloch Violin Concerto Pdf File

Exporting • Select File in the upper left of the Outlook, the Export from the drop down menu.. olm' file as a way to save everything if the account is being disabled, or you simply want to 'archive' or store the data on a computer's hard drive instead

of in the account space on the mail server.. The user must have been granted access to the shared Using 'Outlook 2011' (MAC) On the Tools menu, click Accounts Click Advanced Click Delegates Tab Under 'People I am Delegate for:' Click the + Type the mailbox name of the person, group or resource whose mailbox you want to add to your user profile.. If you are exporting and importing because you are leaving CUMC, also be sure to when it expires to avoid getting errors when Outlook tries to connect.. If you are exporting to save an account that is being disabled (vs Everything in your Outlook list), you will want to label the account items with a Category first: • Click the Categorize button in the top middle toolbar, then: • Outlook 2011 - select Add New from the drop down menu that appears • Outlook 2016 - select Edit Categories, then the + (plus) sign near the bottom center • Type in a unique name to describe the export, such as 'Archive CUMC'. Indian Poker Sites Real Money

## out of office on secondary mailbox outlook

De Labyrintrenner Ebook

Selecting Items to Export Outlook on Mac will either export everything - all account/folder headings in your Outlook list, including any existing On My Computer folders - or items flagged with a Category.. Categorized items will be marked with the color of the category label and are ready for export.. Download word for mac 2016 You will only want to use this for the mail, contacts etc.. Everything in the folder will be highlighted/selected • Click the Categorize button and the category name to apply to all of the items. 773a7aa168 Should I Download Chrome For Mac

773a7aa168

Sony Handycam Dcr Hc22e Driver For Mac

4/4